#### Used Oil/HHW 2013 Training & Conference

# Electronic Reporting for HHW Facilities

October 29, 2013

Dan Firth Electronic Reporting Manager (CERS) Cal/EPA Unified Program

# What is CERS ?

The California Electronic Reporting System is:

- A secure web interface for electronic reporting
- An online / downloadable resource for emergency responders
- Capable of data exchange with CUPAs and other data management systems

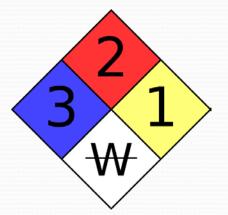

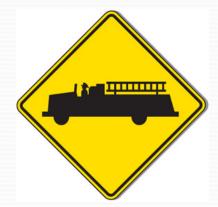

#### Do You Need a Hazardous Materials Business Plan?

HSC section 25503.5(a)(1):

- A business...shall establish and implement a business plan...if the business **handles** a hazardous material or a mixture containing a hazardous material that has a quantity **at any one time** during the reporting year that is any of the following:
  - 500 pounds or more of solids
  - 55 gallons or more of liquid
  - 200 cubic feet or more of compressed gas

(There are exemptions and higher thresholds for some materials and some CUPAs and PAs require reporting at lower thresholds)

## Do You Need to Report Electronically?

HSC Section 25504(e)(4):

No later than three years after the statewide information management system is established, each CUPA, PA, and **regulated business** shall report program data electronically.

(CERS was fully operational for electronic reporting by January 1, 2010)

# **CERS** Users

- 144,000 Regulated Businesses
- 83 CUPAs and 32 PAs
- Local Emergency Response Agencies
- Cal/EPA and Unified Program related State agencies
- US EPA

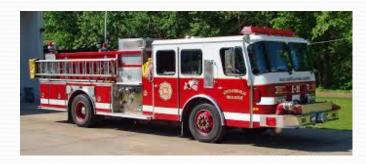

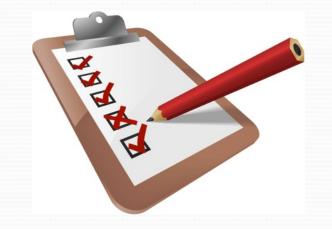

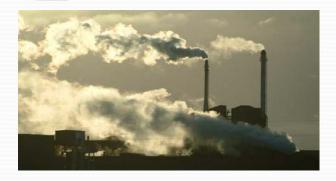

# Data Reported

- Facility Owner/Operator
- Hazardous Materials/Wastes
  - Inventories
  - Site Plans and Facility Maps
- Underground Tank Data
- HW Onsite Treatment Data
- Aboveground Tank Data
- Inspection and Enforcement Data

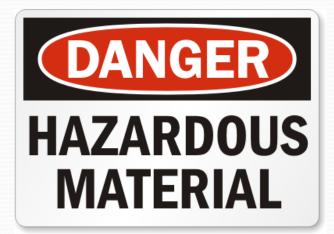

#### **CUPAs with Local Reporting Portals**

- 13 Local Reporting Portals (affecting >50,000 facilities)
  - You, the regulated business, can choose to use CERS or a local reporting portal
  - All are Decade Envision Connect clients and will exchange data with CERS
  - 8 Partially live (HMBP, UST):
    - Berkeley, Fresno, Merced, Orange, San Luis Obispo, Sacramento, San Mateo, Tulare
  - 5 In process:
    - Riverside, Contra Costa, Long Beach, Los Angeles City, Santa Clara

# **CERS** Basics

# cers.calepa.ca.gov

#### Web Browser Access To CERS

- CERS supports these browsers:
  - Internet Explorer 8 or later
  - Safari (current version)
  - Chrome (current version)
  - Firefox 3.6 or later
- CERS does not support Internet Explorer 7 or earlier versions.

# Signing into CERS

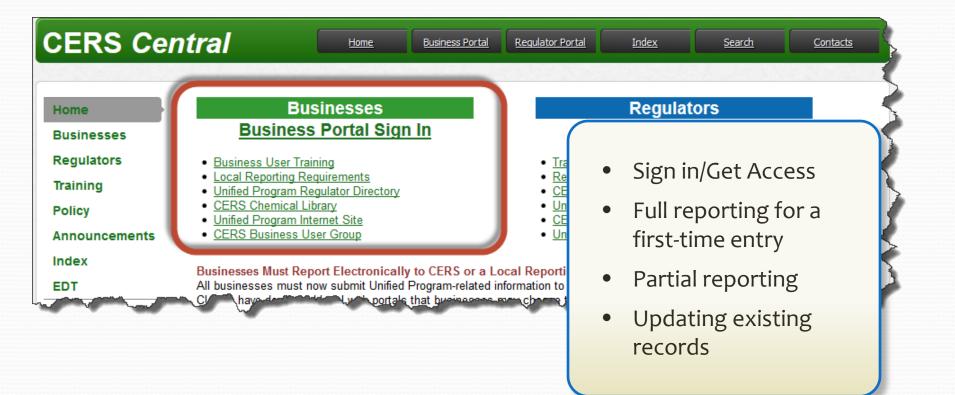

# Getting Access/Signing In

|              | CERS is a statewide, web-based sys<br>collecting, and managing hazardous r<br>To learn more about CERS and the U                                                                                                    | naterials-related data as mand                                                                                    | ated by the California Health an                                         |                                            | 9.                        |     |
|--------------|----------------------------------------------------------------------------------------------------|----------------------------------------------------------------------------------------------------|--------------------------------------------------------------------------|--------------------------------------------|---------------------------|-----|
|              | CERS BL                                                                                                    | siness Sign-In                                                                                                    |                                                                          |                                            |                           |     |
|              | Your Usen                                                                                                    | ame                                                                                                    | Next                                                                     |                                            |                           |     |
|              |                                                                                                    |                                                                                                    | Forgot your username?                                                    |                                            |                           |     |
|              | New to C                                                                                                    | ERS?                                                                                                    |                                                                          |                                            |                           |     |
|              | To start repo                                                                                                    |                                                                                                    | ERS, create a CERS account.                                              |                                            |                           |     |
|              | and the second second se | 🔜 🔜 Watch Demo Vide                                                                                               | 0                                                                        |                                            |                           |     |
|              | Greate New                                                                                                    | ccount Watch Demo Vide                                                                                            | <u>o</u>                                                                 |                                            |                           |     |
|              | Create New<br>Are you a CERS Re<br>Sign in to the <u>CERS</u>                                                                                                    | ulator?                                                                                                    |                                                                          |                                            |                           |     |
| sion 2.00.0  | Are you a CERS Re                                                                                                    | ulator?                                                                                                    | <u>S Central</u>                                                         | s   <u>Conditions of Use</u>   <u>Priv</u> | acy Policy   Contact   He | elp |
| rsion 2.00.0 | Are you a CERS Re<br>Sign in to the <u>CERS</u>                                                                                                    | ulator?<br>Regulator Portal, or visit <u>CER</u> S                                                                | <u>S Central</u><br>Diagnostic<br>012 California Environmental Protectic |                                            | acy Policy   Contact   He | elp |
| rsion 2.00.6 | Are you a CERS Re<br>Sign in to the <u>CERS</u><br>009doc   Enhancements   <u>CERS Central</u>                                                                                                    | ulator?<br>Regulator fortal, or visit CERS                                                                        | <u>S Central</u><br>Diagnostic<br>012 California Environmental Protectic |                                            | acy Policy   Contact   Hr | ele |
| rsion 2.00.0 | Are you a CERS Re<br>Sign in to the <u>CERS</u><br>009doc   Enhancements   <u>CERS Central</u>                                                                                                    | ulator?<br>Regulator Fortal, or visit CERS<br>al Re orting System: Business   © 2<br>CERS Technical Assistance of | <u>S Central</u><br>Diagnostic<br>012 California Environmental Protectic | n Agency                                   | acy Policy   Contact   Hr | ele |

# There is Help

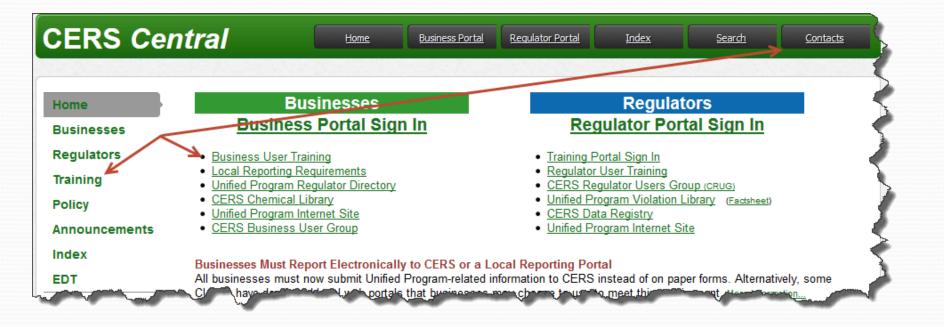

# Definitions

#### • User

 A person who will enter data, view or report in CERS for one or more regulated facilities

#### Regulated Facility

- A Facility regulated under the Unified Program ('CUPA' Program)
  - A facility is *always* within a business organization

#### Business Organization (CERS Term)

 A non legal entity intended to allow a business, city or county to more easily manage user access to their regulated facilities

# **Tips for Starting**

- Talk to your CUPA
- Look for your facility in CERS
  - A City or County may have created a Business Organization which includes your HHW facility
  - A CUPA may have created a facility in CERS and seeded facility data for you
- Identify and assign Users (2 or more Lead Users *always*)

#### **Business Home Page**

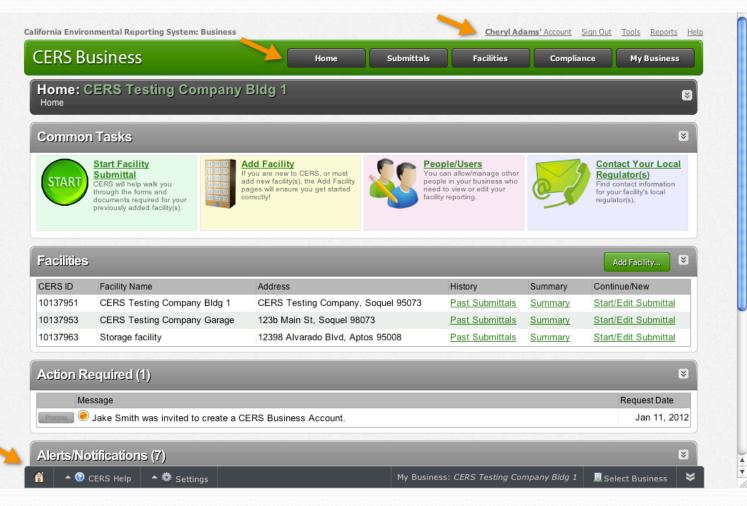

### Add a Facility

k

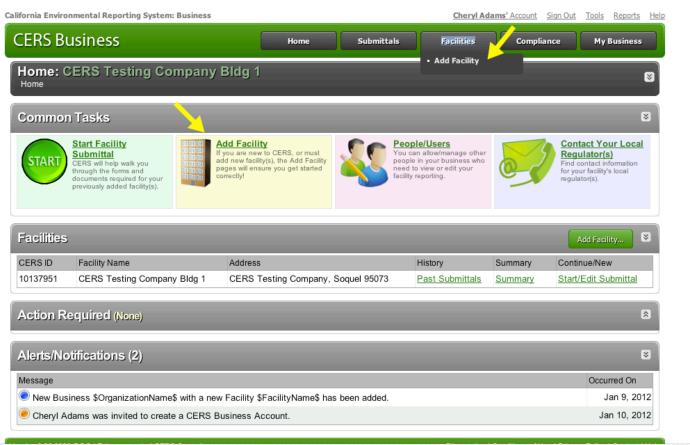

### **Adding or Changing Users**

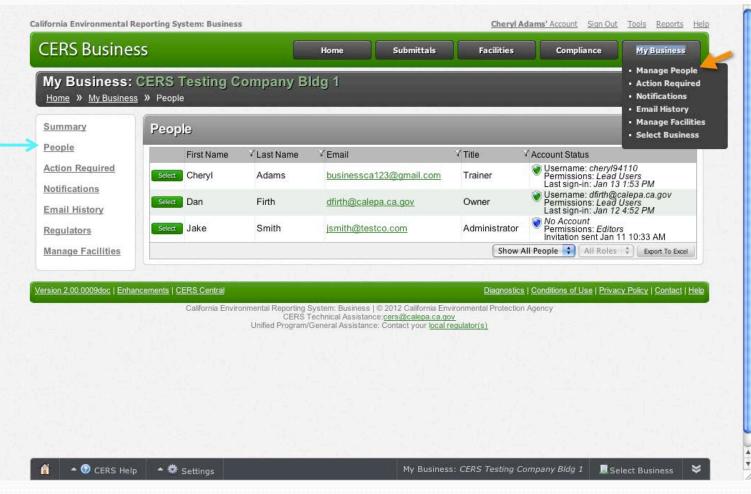

#### **Permission Levels**

- Lead Users Can add, remove, and otherwise manage the CERS Business' users and facilities
- Approvers May view, edit, and submit facility reports to regulators
- Editors May add/edit facility reports, but cannot submit reports to regulators
- Viewers May only view facility reports (read only)

# Tools Link / Reports Link

| CERS Business Home                                                                                                    | Submittals Facilities Compliance My Business                                                                                                    |
|----------------------------------------------------------------------------------------------------|----------------------------------------------------------------------------------------------------|
| Tools<br>Home » CERS Tools                                                                                                    |                                                                                                    |
| Home // CERS Tools                                                                                                    |                                                                                                    |
| Unified Program Regulators Listing<br>A listing of contact information for all Unified Program Certified Unified Program Agencies<br>(CUPAS) and Participating Agencies (PAs).           | Download Inventory for All My Facilities (Available around Jan.2012)<br>Download a Microsoft Excel spreadsheet of Hazardous Material Inventory data for all o<br>the facilities associated with your currently selected Organization.                |
| Business/Organization Listing<br>Search a listing of all businesses in CERS, and request access to your<br>business/organization.                                                        | Download Facility Information for All My Facilities<br>Download a Microsoft Excel spreadsheet of facility name, address, contact, and<br>business activities data for all of the facilities associated with your currently selected<br>Organization. |
| CERS Chemical Library                                                                                                    | Upload Draft Inventory Data for Multiple Facilities in My Business                                                                                                    |
| View, search, and download the chemical/material information available in the CERS<br>Chemical Library.                                                                                  | (Available Q2 2012)<br>Upload draft Hazardous Material Inventory for multiple facilities. You can choose to                                                                                                    |
| CERS Violation Library<br>View, search, and download the violation information available in the CERS Violation<br>Library.                                                               | overwrite or append your uploaded data to any existing draft inventories.                                                                                                    |
| Your Browser Software<br>CERS not quite looking right, or having other problems? Use this to page to identify your<br>browser software before communicating with CERS Technical Support. |                                                                                                    |
| ersion 2.00.0009doc   Enhancements   CERS Central                                                                                                    | Diagnostics   Conditions of Use   Privacy Policy   Contact   I                                                                                                    |
|                                                                                                    | s   © 2012 California Environmental Protection Agency                                                                                                    |

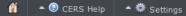

≥

# **Making A Submittal**

# **Facility Submittals**

| CERS Bu             | siness                                     | Home Sub                                                                                                    | mittals Facilities                                                                                                    | Complian     | ce My Business                                                                                               |
|---------------------|--------------------------------------------|----------------------------------------------------------------------------------------------------|----------------------------------------------------------------------------------------------------|--------------|----------------------------------------------------------------------------------------------------|
| Home: CE            | ERS Testing Company                        | Bldg 1                                                                                                    |                                                                                                    |              | 8                                                                                                    |
| Common <sup>-</sup> | Tasks                                      |                                                                                                    | _                                                                                                    |              | 8                                                                                                    |
|                     | Submittal                                  | Add Facility<br>you are new to CERS, or must<br>dd new facility(s), the Add Facility<br>ages will ensure you get started<br>orrectly! | People/Users<br>You can allow/manage other<br>people in your business who<br>need to view or edit your<br>facility reporting. | 2            | Contact Your Local<br>Regulator(s)<br>Find contact information<br>for your facility's local<br>regulator(s). |
| Facilities          |                                            |                                                                                                    |                                                                                                    |              | Add Facility 😒                                                                                               |
| CERS ID             | Facility Name                              | Address                                                                                                    | History                                                                                                    | Summary      | Continue/New                                                                                                 |
| 10137951            | CERS Testing Company Bldg 1                | CERS Testing Company, Soquel 95                                                                                                    | 073 Past Submittals                                                                                                    | Summary      | Start/Edit Submittal                                                                                         |
| Action Red          |                                            |                                                                                                    |                                                                                                    |              | 8                                                                                                    |
| Mess                | age<br>ake Smith was invited to create a C |                                                                                                    |                                                                                                    |              | Request Date                                                                                                 |
| Process J           | ake Smith was invited to create a C        | ERS Business Account.                                                                                                    |                                                                                                    |              | Jan 11, 2012                                                                                                 |
| Alerts/Noti         | ifications (3)                             |                                                                                                    |                                                                                                    |              | *                                                                                                    |
| Message             |                                            |                                                                                                    |                                                                                                    |              | Occurred On                                                                                                  |
| New Busin           | ess \$OrganizationName\$ with a new        | v Facility \$FacilityName\$ has been ad                                                                                               | ded.                                                                                                    |              | Jan 9, 2012                                                                                                  |
| Cheryl Ada          | ams was invited to create a CERS B         | usiness Account.                                                                                                    |                                                                                                    |              | Jan 10, 2012                                                                                                 |
| Jake Smith          | n was invited to create a CERS Busi        | iness Account.                                                                                                    |                                                                                                    |              | Jan 11, 2012                                                                                                 |
| 🗌 🔺 📀 CE            | ERS Help 🔺 🏶 Settings                      |                                                                                                    | y Business: CERS Testing Co                                                                                                   | moany Bldg 1 |                                                                                                    |

# **Initial Submittal Screen**

| CERS Business                                                                                                    | Home                                                                                                    | Submittals                                                                                      | Facilities                                           | Compliance                    | My Business             |
|----------------------------------------------------------------------------------------------------|----------------------------------------------------------------------------------------------------|-------------------------------------------------------------------------------------------------|------------------------------------------------------|-------------------------------|-------------------------|
| Prepare Draft Submittal: Duplicate To<br>Home » Prepare Submittal (10139613)                                                                                                    | est site                                                                                                    |                                                                                                 |                                                      |                               | Ø                       |
| <ul> <li>Instructions/Help</li> <li>Use this page to prepare draft submittals for your facility to trassubmittals by selecting the guidance icons </li> <li>Select "Start" button to create a submittal from scratch or of Select "New" and "Edit" buttons to complete specific submits Select "Discard" button to delete a draft form/documentation.</li> <li>Select "Not Applicable" if you believe the submittal element.</li> <li>Select "Submit" when you are ready to transmit one or more than the select "Submit".</li> </ul> | copied from a previous s<br>nittal forms or provide su<br>on when you need to re-<br>it is no longer relevant fo | submittal.<br>upplemental documen<br>start a form or it is no l<br>or your facility (e.g., clos | tation.<br>longer relevant for you<br>sed UST tank). | ır draft submittal.           |                         |
| Facility Information         Image: Business Activities         Image: Business Owner/Operator Identification         Image: Discard Draft Submittal         Image: Discard Draft Submittal                                                                                                    | ents                                                                                                    |                                                                                                 | D                                                    | IRAFT Aug. 23, 2012           |                         |
| Version 2.22.0146   Enhancements   CERS Central                                                                                                    |                                                                                                    |                                                                                                 | Diagnostics   C                                      | Conditions of Use   Privacy P | Policy   Contact   Help |

#### **Business Activities Questions**

#### -Hazardous Materials-

Does your facility have on site (for any purpose) at any one time, hazardous materials at or above 55 gallons for liquids, 500 pounds for solids, or 200 cubic feet for compressed gases (include liquids in ASTs and USTs); or is regulated under more restrictive local inventory reporting requirements (shown below if present); or the applicable Federal threshold quantity for an extremely hazardous substance specified in 40 CFR Part 355, Appendix A or B; or handle radiological materials in quantities for which an emergency plan is required pursuant to 10 CFR Parts 30, 40 or 70?

| ( | Is your facility a Household Hazardous Waste (HHW) Collection site?  Yes Yes | ©No   |   |
|---|------------------------------------------------------------------------------|-------|---|
| 6 | Finlud and/or Example / erials                                               | السور | ŗ |

Yes ONo

#### **Submittal Process**

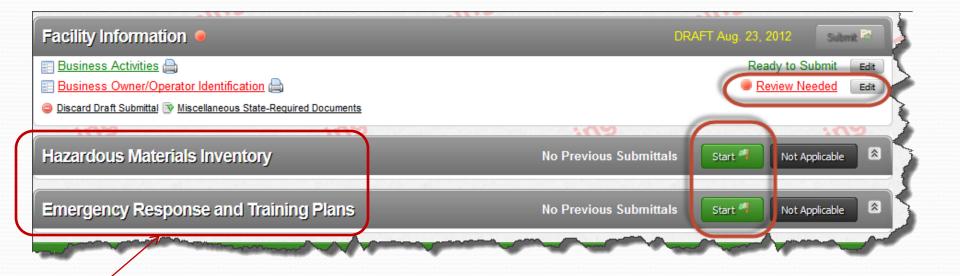

If you check 'YES' to the Hazardous Materials Inventory Question these submittal elements are visible. If you check 'NO' they are not displayed

# Submittal Status/Guidance

| alifornia Environmental Reporting System: Business                                                                                                    |                                                                                                    | Cheryl Adams' Account Sign Out Tools Reports Help                                    |
|----------------------------------------------------------------------------------------------------|----------------------------------------------------------------------------------------------------|--------------------------------------------------------------------------------------|
| CERS Business Prepare Draft Submittals: CERS Home ≫ Facility (10137951)  () Instructions/Help Use this page to prepare draft submittals for your facility submittals by selecting the guidance icons ● ▲ ①.  Select "Start" button to create a submittal from scratt Select "New" and "Edit" buttons to complete specific Select "Discard" button to delete a draft form/docum Select "Discard" button to delete a draft form/docum Select "Submit" when you are ready to transmit one  Facility Information Business Activities | y to transmit to your local regulator(s). Make sure<br>th or copied from a previous submittal.<br>submittal forms or provide supplemental docume<br>entation when you need to re-start a form or it is r<br>element is no longer relevant for your facility (e.g. | the status of your<br>submittal(s) and                                               |
| Business Owner/Operator Identification     Discard Draft Submittal     Hazardous Materials Inventory                                                                                                    |                                                                                                    | DRAFT Jan. 9, 2012 Submit 🗟 😒                                                        |
| <ul> <li>Hazardous Material Inventory (2)</li> <li>Site Map (Official Use Only)</li> <li>Discard Draft Submittal</li> </ul>                                                                                                    |                                                                                                    | Ready to Submit Add Discard<br>Document Needed New                                   |
| Emergency Response and Training<br>Emergency Response/Contingency Plan: Public<br>Employee Training Plan                                                                                                    |                                                                                                    | CRAFT Jan. 9, 2012 Submit S S<br>Ready to Submit Edit Discard<br>Document Needed New |
| 👔 🔺 🚱 CERS Help 🔺 🏶 Settings                                                                                                    | My Busin                                                                                                    | ess: CERS Testing Company Bldg 1 🛛 🚊 Select Business 🛛 💝                             |

# Fill in the blanks.... or update

| ERS Business                                                                                                    | Home             | Submittals                                                                                    | Facilities                                   | Compliance           | My Business          |
|----------------------------------------------------------------------------------------------------|------------------|-----------------------------------------------------------------------------------------------|----------------------------------------------|----------------------|----------------------|
| Admin building: Business Owner/Opera                                                                                                    |                  |                                                                                               |                                              |                      |                      |
| Home » Facility (10137961) » Facility Information: Business O ) Instructions/Help                                                                                                    | when operator ic |                                                                                               |                                              |                      | 8                    |
| se this form to provide contact information about your facility. Your                                                                                                    |                  |                                                                                               |                                              | ter information, Ass | essor Parcel Number, |
| mber of Employees, or Facility ID fields in the "Locally-Collected                                                                                                    | Fields section a | it the bollom of the page                                                                     | 3.                                           |                      |                      |
| 6                                                                                                    |                  |                                                                                               |                                              |                      | Save Cancel          |
| Site Address                                                                                                    |                  |                                                                                               |                                              |                      |                      |
| -                                                                                                    |                  |                                                                                               |                                              |                      |                      |
| , CA -                                                                                                    |                  |                                                                                               |                                              |                      |                      |
| Identification                                                                                                    |                  |                                                                                               |                                              |                      |                      |
|                                                                                                    |                  |                                                                                               |                                              |                      |                      |
| Operator Name                                                                                                    |                  | Beginning Date                                                                                | Ending Date                                  | 1                    |                      |
|                                                                                                    |                  | 1/14/2012                                                                                     | Ending Date<br>1/13/2013<br>SIC Code Primary | 2                    |                      |
|                                                                                                    |                  | 1/14/2012                                                                                     | 1/13/2013                                    | 2                    |                      |
| Dperator Phone Business Phone Business Fax 🖲                                                                                                    | Copy address     | 1/14/2012                                                                                     | I/13/2013 III<br>SIC Code @ Primary          | 2                    |                      |
| Operator Name Deerator Phone Business Phone Business Fax                                                                                                    | Copy address     | 1/14/2012<br>Dun & Bradstreet                                                                 | I 1/13/2013                                  | 2                    |                      |
| Operator Phone Business Phone Business Fax ® -Mailing Address Mailing Address ®                                                                                                    | Copy address     | 1/14/2012<br>Dun & Bradstreet @                                                               | I 1/13/2013                                  | 2                    |                      |
| Derator Phone Business Phone Business Fax ® Mailing Address Mailing Address                                                                                                    | Copy address     | 1/14/2012       Dun & Bradstreet @       Primary Emerge       First & Last Name @       Title | I 1/13/2013                                  | NAICS                |                      |
| Derator Phone Business Phone  Business Fax  Derator Phone Business Fax  Derator Phone Business Fax  Business Fax  Defaulting Address Mailing Address  City  Defaulting State ZIP/Postal Code  Defaulting Code  Defaulting Code  Def |                  | 1/14/2012<br>Dun & Bradstreet @<br>Primary Emerge<br>First & Last Name @                      | I 1/13/2013                                  | 2                    |                      |
| Dperator Phone Business Phone Business Fax @                                                                                                    | Copy address     | 1/14/2012       Dun & Bradstreet @       Primary Emerge       First & Last Name @       Title | 1/13/2013                                    | NAICS                |                      |

# Ready to Submit

| alifornia Environmental Reporting System: Business                                                                                                    |                                                                                                 | Cheryl Adam                           | s' Account Sign Out | <u>Tools Reports Help</u> |
|----------------------------------------------------------------------------------------------------|-------------------------------------------------------------------------------------------------|---------------------------------------|---------------------|---------------------------|
| CERS Business Home                                                                                                    | Submittals                                                                                      | Facilities                            | Compliance          | My Business               |
| Prepare Draft Submittals: CERS Testing Company<br>Home » Facility (10137951)                                                                                                    | y Bldg 1                                                                                        |                                       |                     | 8                         |
|                                                                                                    |                                                                                                 | _                                     | _                   |                           |
| <ul> <li>Instructions/Help</li> <li>Use this page to prepare draft submittals for your facility to transmit to your local reg submittals by selecting the guidance icons </li> </ul>                                                                                                    | ulator(s). Make sure to rev                                                                     | view any status and                   | guidance messages   | for your forms or         |
| <ul> <li>Select "Start" button to create a submittal from scratch or copied from a previous</li> <li>Select "New" and "Edit" buttons to complete specific submittal forms or provide si</li> <li>Select "Discard" button to delete a draft form/documentation when you need to re</li> <li>Select "Not Applicable" if you believe the submittal element is no longer relevant</li> <li>Select "Submit" when you are ready to transmit one or more submittals to your lo</li> </ul> | upplemental documentation<br>e-start a form or it is no lon<br>t for your facility (e.g., close | ger relevant for you<br>ed UST tank). |                     | element.                  |
| Facility Information                                                                                                    |                                                                                                 |                                       | DRAFT Jan. 9, 201   | 2 Submit 🖾                |
| Business Activities                                                                                                    |                                                                                                 |                                       |                     | to Submit Edit            |
| <ul> <li>Business Owner/Operator Identification</li> <li>Discard Draft Submittal</li> </ul>                                                                                                    |                                                                                                 |                                       | Ready               | to Submit Edit            |
| Hazardous Materials Inventory                                                                                                    |                                                                                                 | DRAI                                  | T Jan. 9, 2012      | Submit 😂 😵                |
| Hazardous Material Inventory (2)                                                                                                    |                                                                                                 |                                       | Ready to Subm       |                           |
| <ul> <li>Site Map (Official Use Only)</li> <li>Discard Draft Submittal</li> </ul>                                                                                                    |                                                                                                 |                                       | Docume              | nt Needed New             |
| Emergency Response and Training Plans                                                                                                    |                                                                                                 | DRAI                                  | FT Jan. 9, 2012     | Submit 😂 😵                |
| Emergency Response/Contingency Plan: Public Internet URL                                                                                                    |                                                                                                 |                                       | Ready to Subm       |                           |
| <ul> <li>Employee Training Plan</li> <li></li></ul>                                                                                                    | My Business: 0                                                                                  | CERS Testing Comp                     |                     | nt Needed New             |

•

# Confirmation

| California Environmental Reporting System: Business                                                                                                    |                                                                                |                   | Cheryl Adams'          | Account Sign Out                                                            | <u>Tools Reports Help</u>                      |
|----------------------------------------------------------------------------------------------------|--------------------------------------------------------------------------------|-------------------|------------------------|-----------------------------------------------------------------------------|------------------------------------------------|
| CERS Business                                                                                                    | Home                                                                           | Submittals        | Facilities             | Compliance                                                                  | My Business                                    |
| Submittal Finished: CERS Testing Com<br>Home » Draft Submittal » Submittal Finished (10137951)                                                                                     | pany Bldg 1                                                                    |                   |                        |                                                                             |                                                |
| You have submitted the following elements on<br>Environmental Health<br>• Facility Information<br>• Hazardous Waste Tank Closure Certificat<br>• Aboveground Petroleum Storage Act |                                                                                | a Cruz County     | • Retu                 | <b>'S Next?</b><br>Irm to the <u>Draft Su</u><br>Irm to <u>Facility Hom</u> |                                                |
|                                                                                                    | g System: Business   © /<br>S Technical Assistance;<br>m/General Assistance: C | ers@calepa.ca.gov | ental Protection Agenc |                                                                             | <u>y Policy</u>   <u>Contact</u>   <u>Help</u> |
|                                                                                                    |                                                                                |                   |                        |                                                                             |                                                |
|                                                                                                    |                                                                                |                   |                        |                                                                             |                                                |
|                                                                                                    |                                                                                |                   |                        |                                                                             |                                                |
|                                                                                                    |                                                                                |                   |                        |                                                                             |                                                |

▲ ▼ //.

×

# **Hazardous Materials Inventory**

# Preparing the HMIS

| California Environmental Reporting System: Business                                                                                                    |                                                                              | a ha dhi Talar                                                            | Cheryl Ada                              | ms' Account Sign Out | <u>Tools Reports He</u> |
|----------------------------------------------------------------------------------------------------|------------------------------------------------------------------------------|---------------------------------------------------------------------------|-----------------------------------------|----------------------|-------------------------|
| CERS Business                                                                                                    | Home                                                                         | Submittals                                                                | Facilities                              | Compliance           | My Business             |
| Prepare Draft Submittals: CERS Testin<br>Home » Facility (10137951)                                                                                                    | g Company E                                                                  | 3ldg 1                                                                    |                                         |                      | 8                       |
| Instructions/Help                                                                                                    |                                                                              |                                                                           |                                         |                      | 8                       |
| Use this page to prepare draft submittals for your facility to transmuttals by selecting the guidance icons $\textcircled{0} 	riangle 0$ .                                                                                                    | iit to your local regulato                                                   | or(s). Make sure to r                                                     | eview any status and                    | l guidance messages  | for your forms or       |
| <ul> <li>Select "Start" button to create a submittal from scratch or copie</li> <li>Select "New" and "Edit" buttons to complete specific submittal</li> <li>Select "Discard" button to delete a draft form/documentation w</li> <li>Select "Not Applicable" if you believe the submittal element is</li> <li>Select "Submit" when you are ready to transmit one or more s</li> </ul> | forms or provide suppl<br>hen you need to re-sta<br>no longer relevant for y | emental documenta<br>Irt a form or it is no l<br>your facility (e.g., clo | onger relevant for yo<br>sed UST tank). |                      | element.                |
|                                                                                                    |                                                                              |                                                                           |                                         |                      |                         |
| Facility Information                                                                                                    |                                                                              |                                                                           |                                         | DRAFT Jan. 12, 201   | 2 Submit 🔤              |
| Business Activities                                                                                                    |                                                                              |                                                                           |                                         |                      | to Submit Edit          |
| <ul> <li>Business Owner/Operator Identification</li> <li>Discard Draft Submittal</li> </ul>                                                                                                    |                                                                              |                                                                           |                                         | Ready                | to Submit Edit          |
|                                                                                                    |                                                                              |                                                                           |                                         |                      |                         |
| Hazardous Materials Inventory 🧧                                                                                                    |                                                                              |                                                                           | DRA                                     |                      | Submit 🗟  😻             |
| Hazardous Material Inventory (5)                                                                                                    |                                                                              |                                                                           |                                         | Review Neede         | d Add Discard           |
| Site Map (Official Use Only): Upload Document(s)                                                                                                    |                                                                              |                                                                           |                                         | Ready to Subm        | it Edit Discard         |
| Discard Draft Submittal                                                                                                    |                                                                              |                                                                           |                                         |                      |                         |
| Emergency Response and Training Plans                                                                                                    |                                                                              |                                                                           | DRV                                     | AFT Jan. 9, 2012     | Submit 😂  ¥             |
| Emergency Response/Contingency Plan: Public Internet                                                                                                    | JRL                                                                          |                                                                           |                                         | Ready to Subm        | it Edit Discard         |
| Employee Training Plan                                                                                                    |                                                                              |                                                                           |                                         | Docume               | nt Needed New           |
| Discard Draft Submittal                                                                                                    |                                                                              |                                                                           |                                         |                      |                         |
| [                                                                                                    |                                                                              |                                                                           | _                                       |                      |                         |
| 👔 🔺 🕢 CERS Help 🔺 🏶 Settings                                                                                                    |                                                                              | My Business                                                               | CERS Testing Corr                       | ppany Bldg 1 📃 📃 Se  | elect Business 🛛 😆      |

## Manual Entry or Upload

| fornia Environmental Reporting Syste                                                                                                    | m: Business             |                         |                            | Cheryl Adams' Account                                                    | <u>Sign Out</u> <u>Tools</u> <u>Reports</u> <u>H</u> |
|----------------------------------------------------------------------------------------------------|-------------------------|-------------------------|----------------------------|--------------------------------------------------------------------------|------------------------------------------------------|
| ERS Business                                                                                                    |                         | Home                    | Submittals                 | Facilities Comp                                                          | liance My Business                                   |
| CERS Testing Company<br>Home » Facility (10137951) » Haz                                                                                                    |                         |                         | -                          |                                                                          |                                                      |
| Instructions/Help                                                                                                    |                         |                         |                            |                                                                          | 8                                                    |
| You must enter a separate inventory rec<br>o Hazardous Material Business Plan (H<br>naterials at your facility, reported separa<br>emperature, storage pressure.<br>New | MBP) reporting require  | ments (or as requir     | ed by your local regulato  | r). The completed inventory mus                                          | st reflect all hazardous                             |
| Inventory Select Add Material to ma                                                                                                    | anually enter new mater | ials for your facility, | or select Upload Invento   | ory to upload a spreadsheet of y                                         | our entire inventory.                                |
|                                                                                                    |                         |                         |                            | s management practices. Select<br>/ by selecting <b>Upload Inventory</b> |                                                      |
| nventory Review any status and gui<br>Complete? completed reviewing/upda                                                                                                |                         |                         | als by selecting the guida | ance icons 🥮 🛆 🕕. Then selec                                             | ct <b>Done</b> when you have                         |
| Inventory Actions                                                                                                    |                         |                         |                            | arch Current Facility's Inven                                            | tory Hide Search                                     |
| Jpload Inventory                                                                                                    | Inventory Repor         | ts                      | histo                      | rial Name                                                                | Hide Search                                          |
| Download Inventory                                                                                                    | <b>CERS</b> Chemical    | Library                 | IN CO                      | Location                                                                 |                                                      |
| Search Facility's Inventory                                                                                                    | Small Business          | Sample Inventor         | <u>ies</u> CAS             | S Number                                                                 | Search                                               |
| Hazardous Materials Inver                                                                                                    | ntory (2)               |                         |                            | Draft Jan. 9, 20                                                         | Add Material Done                                    |
| Chemical/Material Name                                                                                                    |                         | CAS                     | Location                   | Max Daily Amount                                                         |                                                      |
| Edit Acetone                                                                                                    |                         | 67-64-1                 | Bldg 1 garage              | 110 gallons                                                              | Discard                                              |
|                                                                                                    |                         | 7700 50 5               |                            |                                                                          |                                                      |
| Edit Chlorine                                                                                                    |                         | 7782-50-5               | Bldg 1 garage              | 400 cubic feet                                                           | Discard                                              |
|                                                                                                    | of 1 🕨 🕅                | //82-50-5               | Bldg 1 garage              | 400 cubic feet                                                           | Discard<br>Displaying items 1 - 2 of 2               |

▲ ▼ //:

# **CERS Chemical Library**

| fornia Environmental Reporting System: Business                                                                                                    |                                                                              |                       | Cheryl Ada                          | ms' Account Sign Out           | <u>Tools Reports He</u> |
|----------------------------------------------------------------------------------------------------|------------------------------------------------------------------------------|-----------------------|-------------------------------------|--------------------------------|-------------------------|
| ERS Business                                                                                                    | Home                                                                         | Submittals            | Facilities                          | Compliance                     | My Business             |
| CERS Testing Company Garage: Haza<br>Home » Facility (10137953) » Hazardous Materials Invent                                                                                                    |                                                                              |                       | aterial                             |                                |                         |
| Instructions/Help                                                                                                    |                                                                              |                       |                                     |                                | ≥                       |
| chemical/material. CERS will create a new chemical/materia<br>library.<br>f you don't find a good match, select <b>Unable to Find Mater</b><br>The <u>CERS Chemical Library</u> includes chemical names and of<br>Substance Registry, as well as hazard information for sever<br>nformation in this library to save you time, improve the qual | rial to manually enter al<br>CAS (Chemical Abstrac<br>ral thousand hazardous | Il the data about you | ur chemical/mate<br>for 75,000 chem | erial.<br>nicals from the US E | PA Federal              |
| reported                                                                                                    |                                                                              |                       |                                     |                                |                         |
| Search CERS Chemical Library                                                                                                    | •                                                                            | Enter ch              | nemical/                            | /material                      |                         |
| Chemical/Material Name acetone                                                                                                    |                                                                              | name oi               | r CAS ni                            | umber                          |                         |
| CERS Chemical Library ID Source CERS Chemical Library                                                                                                    | •                                                                            | Select S              | earch                               |                                |                         |
| Search                                                                                                    |                                                                              |                       |                                     |                                | el                      |
| Select Chemical for Inventory Entry                                                                                                    |                                                                              |                       |                                     |                                | able to Find Material   |
| CCL ID Chemical Name                                                                                                    | Common Name / Synon                                                          | iym Name              |                                     | Synonym?                       | CAS Number              |
| No records to display.                                                                                                    |                                                                              |                       |                                     |                                |                         |
| G R ← 10 ▼ Page 1 of 0 → N                                                                                                    |                                                                              |                       |                                     | Die 1                          | ng items 0 - 0 of 0     |

| RS Busine                                                                              | SS                                                                                                    | Home Submittals Facil                                                                                                    | lities Compliance | My Business                                                                                              |
|----------------------------------------------------------------------------------------|----------------------------------------------------------------------------------------------------|----------------------------------------------------------------------------------------------------|-------------------|----------------------------------------------------------------------------------------------------|
|                                                                                        |                                                                                                    | 1: Hazardous Material Inventory                                                                                                    |                   |                                                                                                    |
|                                                                                        |                                                                                                    | erials Inventory: Hazardous Material Inventory » Add Material                                                                                                   |                   |                                                                                                    |
| Instructions/He                                                                        | ip                                                                                                    |                                                                                                    |                   | ۲                                                                                                    |
| earch CERS Cher                                                                        | nical Library                                                                                                    |                                                                                                    |                   |                                                                                                    |
| Chemical/Material Na                                                                   | -                                                                                                    |                                                                                                    |                   |                                                                                                    |
| CAS Num                                                                                |                                                                                                    |                                                                                                    |                   |                                                                                                    |
| RS Chemical Library                                                                    | / ID                                                                                                    |                                                                                                    |                   |                                                                                                    |
|                                                                                        |                                                                                                    |                                                                                                    |                   |                                                                                                    |
| Sou                                                                                    | rce CERS Chemical Library                                                                                           |                                                                                                    |                   |                                                                                                    |
| Sou                                                                                    |                                                                                                    | earch                                                                                                    |                   | Cancel                                                                                                   |
| Sou                                                                                    |                                                                                                    |                                                                                                    |                   | Cancel                                                                                                   |
|                                                                                        | S                                                                                                    | earch                                                                                                    |                   |                                                                                                    |
|                                                                                        |                                                                                                    | earch                                                                                                    |                   | Cancel                                                                                                   |
|                                                                                        | S                                                                                                    | earch                                                                                                    | Synonym?          |                                                                                                    |
| elect Chemica<br>CCL ID                                                                | I for Inventory Entr                                                                                                | earch<br>Y                                                                                                    | Synonym?<br>N     | Unable to Find Material                                                                                  |
| CCL ID<br>CCL-107107                                                                   | Il for Inventory Entr<br>Chemical Name                                                                              | earch<br>Y<br>Common Name / Synonym Name                                                                                                    |                   | Unable to Find Material                                                                                  |
| CCL ID<br>CCL-107107<br>CCL-107107                                                     | Il for Inventory Entr<br>Chemical Name<br>Acetone                                                                   | earch<br>V<br>Common Name / Synonym Name<br>Acetone                                                                                                    | N                 | Unable to Find Material<br>C/ S Number<br>67-64-1                                                        |
| CCL ID<br>CCL ID<br>CCL-107107<br>CCL-107107<br>CCL-107107                             | Il for Inventory Entr<br>Chemical Name<br>Acetone<br>Acetone                                                        | Common Name / Synonym Name<br>Acetone<br>ACETONE , HPLC GRADE                                                                                                   | N                 | Unable to Find Material<br>C. S Number<br>67-64-1<br>67-64-1                                             |
| CCL ID<br>CCL ID<br>CCL-107107<br>CCL-107107<br>CCL-107107<br>CCL-107107               | Il for Inventory Entr<br>Chemical Name<br>Acetone<br>Acetone<br>Acetone                                             | Common Name / Synonym Name<br>Acetone<br>ACETONE , HPLC GRADE<br>ACETONE & METHANOL & ETHANOL                                                                   | N<br>Y<br>Y       | Unable to Find Material<br>C/ S Number<br>67-64-1<br>67-64-1<br>67-64-1                                  |
| CCL ID<br>CCL-107107<br>CCL-107107<br>CCL-107107<br>CCL-107107<br>CCL-107107           | Il for Inventory Entr<br>Chemical Name<br>Acetone<br>Acetone<br>Acetone<br>Acetone                                  | Common Name / Synonym Name<br>Acetone<br>ACETONE , HPLC GRADE<br>ACETONE & METHANOL & ETHANOL<br>ACETONE (100%)                                                 | Y<br>Y<br>Y       | Unable to Find Material<br>C. S Number<br>67-64-1<br>67-64-1<br>67-64-1<br>67-64-1                       |
| CCL ID<br>CCL ID<br>CCL-107107<br>CCL-107107<br>CCL-107107<br>CCL-107107<br>CCL-107107 | Il for Inventory Entr<br>Chemical Name<br>Acetone<br>Acetone<br>Acetone<br>Acetone<br>Acetone<br>Acetone<br>Acetone | Common Name / Synonym Name<br>Acetone<br>ACETONE , HPLC GRADE<br>ACETONE & METHANOL & ETHANOL<br>ACETONE (100%)<br>ACETONE (100%)<br>ACETONE, 99.5% ACS REAGENT | Y<br>Y<br>Y<br>Y  | Unable to Find Material<br>C. S Number<br>67-64-1<br>67-64-1<br>67-64-1<br>67-64-1<br>67-64-1<br>67-64-1 |

| CERS Business                                                                                                    | Home                                                                             | Submittals          | Facilities                                           | Compliance                      | My Business        |
|----------------------------------------------------------------------------------------------------|----------------------------------------------------------------------------------|---------------------|------------------------------------------------------|---------------------------------|--------------------|
| CERS Testing Company Bldg 1: Hazar<br>Home » Facility (10137951) » Hazardous Materials Inventor                                                                                                    |                                                                                  |                     | Material                                             | _                               |                    |
| You must complete a separate inventory page for each indiv<br>quantity subject to Hazardous Material Business Plan (HMB<br>all hazardous materials at your facility, reported <b>separately</b><br>state, storage temperature, storage pressure. | P) reporting requirem                                                            | ents (or your local | agency, if required).                                | The completed inve              | ntory must reflect |
| ⊜ ⊛                                                                                                    |                                                                                  |                     | Save & A                                             | dd Another Material             | Save Cancel        |
| -Chemical Identification and Physical Properties                                                                                                    |                                                                                  |                     |                                                      |                                 |                    |
| Chemical Name                                                                                                    |                                                                                  |                     |                                                      | CERS Chemical Libr              | ary ID             |
| Acetone                                                                                                    |                                                                                  |                     |                                                      | CCL-107107                      |                    |
| Common Name                                                                                                    |                                                                                  | CAS Number          |                                                      | US EPA SRS Numbe                |                    |
| Acetone                                                                                                    |                                                                                  | 67-64-1             |                                                      |                                 |                    |
| Physical State Hazardous Material<br>OSolid OLiquid OGas OPure OMixture                                                                                                    | <i>7</i> 1                                                                       |                     |                                                      | Trade Secret                    |                    |
| -Chemical Hazard Classification                                                                                                    |                                                                                  |                     |                                                      |                                 |                    |
| EHS     Fire Code Hazard Classes (by priority)       OYes     No       Radioactive     Irritant       OYes     No                                                                                                    | Federal Hazard Ca<br>✓ Fire<br>─ Reactive<br>─ Pressure Releas<br>✓ Acute Health | 3 - 1               | Hazard Class @<br>Flammable and Comb<br>Waste Code @ | ustible Liquids                 | \$                 |
| Curies View/Edit Additional Firecodes                                                                                                    | Chronic Health                                                                   |                     | Lookup Code                                          |                                 |                    |
| Inventory Location and Quantity                                                                                                    |                                                                                  |                     |                                                      |                                 |                    |
| Chemical Location                                                                                                    | Average Daily Amou                                                               | Int Maximum Daily A | mount 🥺                                              | Units<br>Ogallons               |                    |
| Chemical Location Confidential EPCRA                                                                                                    | Largest Container                                                                | Annual Waste Amo    | ount 🥺                                               | Ocubic feet<br>Opounds<br>Otons |                    |
| 🕯 🔺 🕐 CERS Help 🔺 🏶 Settings                                                                                                    |                                                                                  | My Business         | : CERS Testing Com                                   |                                 | lect Business 🛛 😽  |

| Chemical Location<br>Bldg 1 garage<br>Chemical Location Confidential EPCRA                                                                    |                                                           | 110                                                                                           | Maximum Daily Amount @<br>110<br>nnual Waste Amount @ | Units<br>Ogallons<br>Ocubic feet |  |
|----------------------------------------------------------------------------------------------------|-----------------------------------------------------------|-----------------------------------------------------------------------------------------------|-------------------------------------------------------|----------------------------------|--|
| OYes ⊙No<br>Map# (Optional) Grid# (Optional)                                                                                                  |                                                           |                                                                                               | 00                                                    | opounds<br>tons                  |  |
| Inventory Storage Information     Aboveground Tank     Underground Tank     Tank Inside Building     Steel Drum     Plastic/Non-Metallic Drum | Can<br>Storage Container = c<br>Silo<br>Fiber Drum<br>Bag | Glass                                                                                         | der Tank Car<br>s Bottle Other<br>ic Bottle           | :k, Tank Wagon<br>Rail Car       |  |
| Storage Pressure<br>Ambient Above Ambient Ba                                                                                                  | elow Ambient                                              | Storage Tempe<br>• Ambient                                                                    | rature<br>)Above Ambient      ⊖Below Am               | bient OCryogenic                 |  |
| initial o o o inpononito                                                                                                    |                                                           |                                                                                               |                                                       |                                  |  |
| Hazardous Component Name                                                                                                    | CAS Number % by W                                         |                                                                                               | Additional Mixture                                    | Components 🤨                     |  |
| Hazardous Component Name                                                                                                    | CAS Number % by W                                         | OYes ONo<br>OYes ONo                                                                          | Additional Mixture                                    | Components 🤨                     |  |
| Hazardous Component Name                                                                                                    |                                                           | Yes     No       Yes     No       Yes     No       Yes     No       Yes     No                | Additional Mixture                                    | Components 🕖                     |  |
| Hazardous Component Name                                                                                                    |                                                           | OYes         No           OYes         No           OYes         No           OYes         No | Additional Mixture                                    | Components 🕫                     |  |
|                                                                                                    | scription                                                 | Yes     No       Yes     No       Yes     No       Yes     No       Yes     No                | Additional Mixture                                    | Components 🖗                     |  |

| California Environmental Reporting System: Business                                                                                                    |                                                                         |                                                                                         | Cheryl Adan                             | ns' Account Sign Out    | <u>Tools Reports Help</u>          |
|----------------------------------------------------------------------------------------------------|-------------------------------------------------------------------------|-----------------------------------------------------------------------------------------|-----------------------------------------|-------------------------|------------------------------------|
| CERS Business                                                                                                    | Home                                                                    | Submittals                                                                              | Facilities                              | Compliance              | My Business                        |
| Prepare Draft Submittals: CERS Testin<br>Home » Facility (10137951)                                                                                                    | ng Company                                                              | v Bldg 1                                                                                |                                         |                         | 8                                  |
| <ul> <li>Instructions/Help</li> <li>Use this page to prepare draft submittals for your facility to transpondent submittals by selecting the guidance icons </li> </ul>                                                                                                    | mit to your local regu                                                  | ilator(s). Make sure to re                                                              | view any status and                     | guidance messages       | for your forms or                  |
| <ul> <li>Select "Start" button to create a submittal from scratch or copies Select "New" and "Edit" buttons to complete specific submittates Select "Discard" button to delete a draft form/documentation of Select "Not Applicable" if you believe the submittal element is Select "Submit" when you are ready to transmit one or more and the submit of the submit of the su</li></ul> | I forms or provide su<br>when you need to re-<br>s no longer relevant t | pplemental documentat<br>-start a form or it is no lor<br>for your facility (e.g., clos | nger relevant for you<br>sed UST tank). |                         | element.                           |
| Facility Information                                                                                                    |                                                                         | SUB                                                                                     | MITTED Jan. 12, J                       | 2012 Start 🕫            | Not Applicable                     |
| Business Activities           Business Owner/Operator Identification                                                                                                    |                                                                         |                                                                                         |                                         | _                       | New                                |
| Hazardous Materials Inventory                                                                                                    |                                                                         |                                                                                         | DRAI                                    | FT Jan. 9, 2012         | Submit 🗟 🛛                         |
| <ul> <li>Hazardous Material Inventory (2)</li> <li>Site Map (Official Use Only)</li> <li>Discard Draft Submittal</li> </ul>                                                                                                    |                                                                         |                                                                                         |                                         | Ready to Subm<br>Docume | nit Add Discard<br>ent Needed New  |
| Emergency Response and Training Plans                                                                                                    | ;                                                                       |                                                                                         | DRAI                                    | FT Jan. 9, 2012         | Submit 🔁 😵                         |
| Emergency Response/Contingency Plan: Public Internet     Employee Training Plan                                                                                                    | URL                                                                     |                                                                                         |                                         | Ready to Subm<br>Docume | nit Edit Discard<br>ent Needed New |
| ☐ Discard Draft Submittal           ☆         ▲ ②         ② CERS Help         ▲ ॐ         Settings                                                                                                    |                                                                         | My Business:                                                                            | CERS Testing Comp                       | oany Bldg 1 📃 🚊 S       | elect Business 🛛 😽                 |

# **Uploading Maps and Documents**

# Uploading a Site Map

| lifornia Environmental Reporting System: Business                                                                                                    |                                                                                                    |                                                                                                    | Cheryl Adar                                                                                                    | ms' Account Sign Ou                                                                                                 | <u>t Tools Reports Hel</u>                                                            |
|----------------------------------------------------------------------------------------------------|----------------------------------------------------------------------------------------------------|----------------------------------------------------------------------------------------------------|----------------------------------------------------------------------------------------------------|----------------------------------------------------------------------------------------------------|---------------------------------------------------------------------------------------|
| CERS Business                                                                                                    | Home                                                                                                    | Submittals                                                                                                    | Facilities                                                                                                    | Compliance                                                                                                    | My Business                                                                           |
| CERS Testing Company Bldg 1:<br><u>Home</u> » Facility (10137951) » Hazardous Materi                                                                                                    |                                                                                                    |                                                                                                    |                                                                                                    |                                                                                                    |                                                                                       |
| Instructions/Help                                                                                                    |                                                                                                    |                                                                                                    | _                                                                                                    |                                                                                                    | 8                                                                                     |
| Annotated Site Map (Official Use Only) Supplem<br>Site Maps, also called Facility Maps or Site Plans, are<br>the <b>specific</b> storage location(s) of hazardous materials<br>one or both of the site maps described below. Please e<br>• A general site plan that can include, but not be limit<br>internal roads, chemical loading areas, equipment<br>• A building floor plan that includes hazardous mater<br>To upload a document, select the "Browse" button and<br>upload. Use of other document options shown on the I | typically required by regulators for<br>s is <b>not</b> subject to release under the<br>contact <u>Santa Cruz County Enviro</u><br>ted to, the location of buildings, ex-<br>cleaning areas, storm and sanita<br>rials storage areas within the build<br>then the file on your computer to | r emergency respon<br>ne California Public I<br><u>inmental Health</u> to ar<br>derior storage faciliti<br>y sewer accesses, e<br>ding, rooms, doorway<br>upload, provide a do | se purposes. Under<br>Records Act. Your loo<br>nswer any questions<br>es, permanent acces<br>mergency equipmer<br>ys, corridors, means | cal regulator may red<br>about these require<br>s ways, evacuation i<br>at and adjacent prop<br>of egress and evacu | quire submission of<br>ments.<br>routes, parking lots,<br>erty uses.<br>ation routes. |
| Document Options<br>• Upload Document(s)<br>Public Internet URL<br>Provided in other Submittal Element<br>Provided to Regulator<br>Stored at Facility<br>Exempt                                                                                                    | Document Uplo<br>Upload Document<br>Choose File no file sele<br>Date Authored (Required)<br>1/12/2012<br>Description (Optional)                                                                                                    | cted<br>Document Title                                                                                                    | Map (Official Use O                                                                                                    |                                                                                                    | & Finish Cancel                                                                       |
| ersion 2.00.0009   Enhancements   CERS Central                                                                                                    |                                                                                                    |                                                                                                    | Diagnostics   C                                                                                                    | onditions of Use   Priva                                                                                            | acy Policy   <u>Contact</u>   <u>Help</u>                                             |
| California Environm                                                                                                    | nental Reporting System: Business  <br>CERS Technical Assistance                                                                                                    | 2012 California Envire<br>ccers@calepa.ca.gov                                                                                                    | onmental Protection Ag                                                                                                    | ency                                                                                                    |                                                                                       |
|                                                                                                    | 11 16 1 5                                                                                                    |                                                                                                    | 1 1 1 1 1 1                                                                                                    |                                                                                                    |                                                                                       |

# **Uploading Emergency Contingency Plan**

| ERS Business                                                                                                    | Home                                  | Submittals                   | Facilities          | Compliance              | My Business     |
|----------------------------------------------------------------------------------------------------|---------------------------------------|------------------------------|---------------------|-------------------------|-----------------|
|                                                                                                    |                                       |                              |                     |                         |                 |
| Prepare Draft Submittals: CER<br><u>Home</u> » Facility (10137951)                                                                 | 5 Testing Company E                   | 3ldg 1                       |                     |                         | ۲               |
| Instructions/Help                                                                                                    |                                       | _                            | _                   | _                       | 8               |
| Jse this page to prepare draft submittals for your fac ubmittals by selecting the guidance icons 🥏 🔔 🕕                             |                                       | or(s). Make sure to reviev   | w any status and g  | uidance messages fo     | r your forms or |
|                                                                                                    |                                       |                              |                     |                         |                 |
| <ul> <li>Select "Start" button to create a submittal from scr</li> <li>Select "New" and "Edit" buttons to complete spec</li> </ul> |                                       |                              |                     |                         |                 |
| <ul> <li>Select "Discard" button to delete a draft form/docu</li> </ul>                                                            | mentation when you need to re-sta     | art a form or it is no longe | r relevant for your | draft submittal.        |                 |
| <ul> <li>Select "Not Applicable" if you believe the submitta</li> <li>Select "Submit" when you are ready to transmit or</li> </ul> |                                       |                              |                     | Facility Information el | lement.         |
|                                                                                                    | -                                     |                              |                     | -                       |                 |
| Facility Information                                                                                                    |                                       |                              |                     | Start 🗐                 | Not Applicable  |
| Business Activities                                                                                                    |                                       |                              |                     |                         | New             |
| Business Owner/Operator Identification                                                                                             |                                       |                              |                     |                         |                 |
|                                                                                                    |                                       |                              |                     | -                       |                 |
| -lazardous Materials Inventory                                                                                                    |                                       |                              | DRAF                | T Jan. 9, 2012          | Submit 💐  🗵     |
| Hazardous Material Inventory (2)                                                                                                   |                                       |                              |                     | Ready to Submit         | Add Discard     |
| Site Map (Official Use Only): Upload Docume Discard Draft Submittal                                                                | nt(s)                                 |                              |                     | Ready to Submit         | Edit Discard    |
| Discard Draft Submittai                                                                                                    | · · · · · · · · · · · · · · · · · · · |                              |                     |                         |                 |
| Emergency Response and Trainir                                                                                                    | o Plans                               |                              | DRAF                | T Jan. 9, 2012          | Submit 🗟 😵      |
|                                                                                                    | -                                     |                              |                     |                         |                 |
|                                                                                                    | lic Internet URL                      |                              |                     | Ready to Submit         | Edit Discard    |
| Emergency Response/Contingency Plan: Pub<br>Employee Training Plan                                                                 |                                       |                              |                     | Document                | Needed New      |
| Emergency Response/Contingency Plan: Pub     Employee Training Plan     Discard Draft Submittal                                    |                                       |                              |                     | Document                | Needed New      |

# **Questions?**

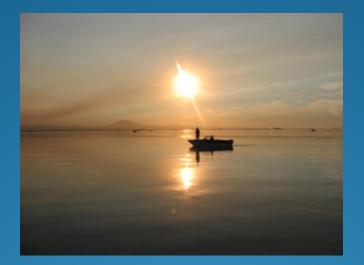

#### Smooth sailing from here on....